# SPA8000類比電話介面卡上的系統狀態

### 目標 Ī

系統狀態資訊區域顯示有關裝置的資訊,例如系統時間、IP地址以及傳送和接收的資料包數量 。本文說明SPA8000模擬電話介面卡的系統狀態資訊。

### 適用裝置 i<br>I

·SPA8000

### 軟體版本

•6.1.12

## 系統狀態

步驟1.登入到Web配置實用程式並選擇Network > Status。Status頁面隨即開啟:

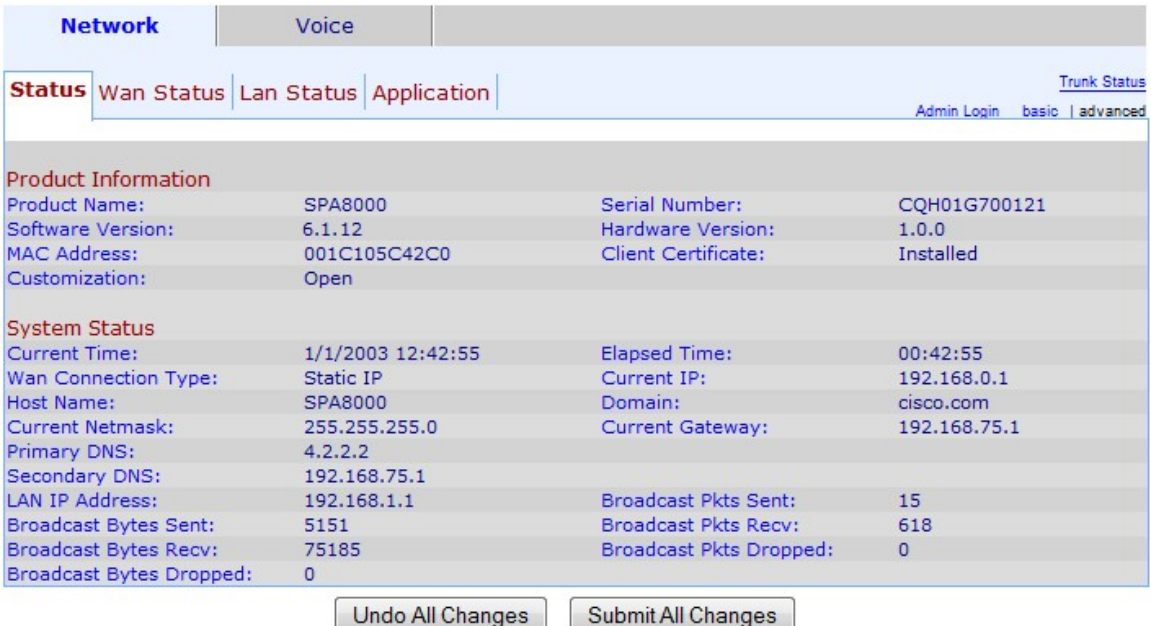

系統狀態區域將顯示以下資訊:

·當前時間 — 當前日期和時間(以24小時制格式)顯示在「當前時間」欄位中。

·已用時間 — 顯示自上次重新啟動以來已用時間。

·WAN連線型別 — 在「WAN連線型別」欄位中顯示WAN連線型別。有兩個可能的值:靜態 IP或DHCP。

·當前IP — 在「當前IP」欄位中顯示分配給電話介面卡的當前IP地址。

·主機名 — 顯示裝置的主機名。當WAN連線是DHCP時使用此名稱。

·域 — 在域欄位中顯示裝置的網路域名。

·當前網路掩碼 — 顯示分配給裝置的當前網路掩碼。

·當前網關 — 在「當前網關」欄位中顯示裝置的網關地址。網關用於從本地網路傳輸資料包  $\circ$ 

·主DNS — 在主DNS欄位中顯示分配給此裝置的主DNS伺服器地址。

·輔助DNS — 顯示分配給此裝置的輔助DNS伺服器地址。

·LAN IP地址 — 顯示裝置的LAN IP地址。

·傳送的Broadcast Pkts — 顯示該裝置傳送的廣播資料包總數。

·傳送的廣播位元組數 — 顯示該裝置傳送的廣播位元組總數。

·Broadcast Pkts Recv — 顯示該裝置接收的廣播資料包總數。

·Broadcast Bytes Recv — 顯示該裝置接收和處理的廣播資料包總數。

·Broadcast Pkts Dropped — 顯示該裝置已接收但未處理的廣播位元組總數。

·Broadcast Bytes Dropped — 顯示已接收但未處理的廣播位元組總數。